## **Instructie voor het aanmaken van particulier account en inloggen met een particulier account**

Als particulier en Nederlands ingezetene logt u in met uw e-mailadres en wachtwoord. Als u voor het eerst inlogt in de aanvraagportal, moet u zich eenmalig registreren.

Na de registratie ontvangt u een e-mail met uw wachtwoord. Het wachtwoord kunt u wijzigen nadat u bent ingelogd.

Om met uw particuliere account in te loggen of als u zich voor het eerst wilt registreren in de [aanvraagportal](https://portal.kiwaregister.nl/nl/Paginas/default.aspx) [\(https://portal.kiwaregister.nl/nl/Paginas/default.aspx\)](https://portal.kiwaregister.nl/nl/Paginas/default.aspx), klikt u linksboven op de pagina op 'Particulier'.

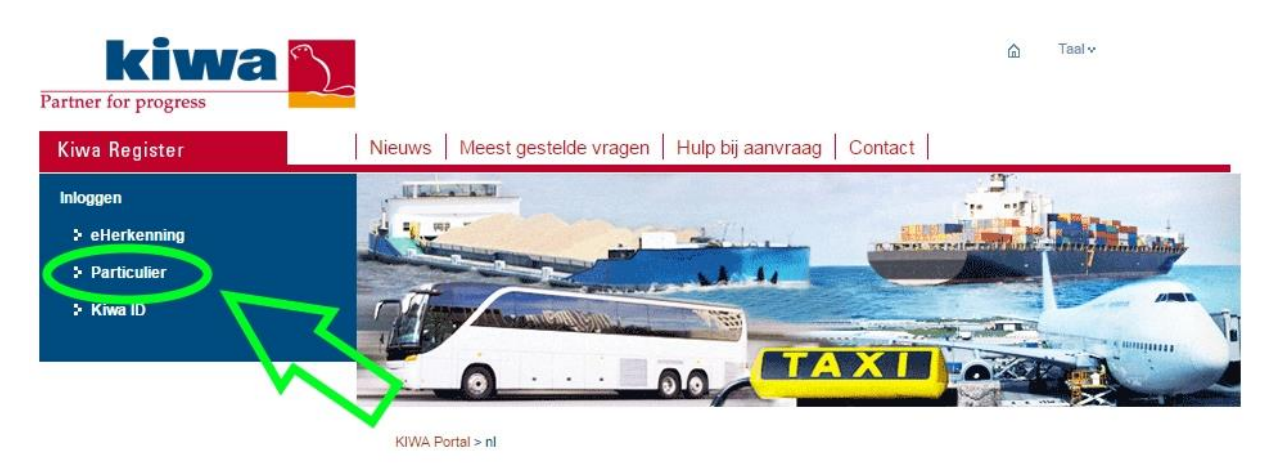

## Welkom bij de aanvraagportal van Kiwa Register

Hier kunt u online Kiwa Register producten aanvragen. U kunt op verschillende manieren inloggen.

Indien u eerder bent ingelogd, vult u uw e-mailadres en wachtwoord in. Als u voor het eerst in wilt loggen, klikt u op 'Registreren'. Nadat u bent ingelogd, moet u uw profiel aanmaken.

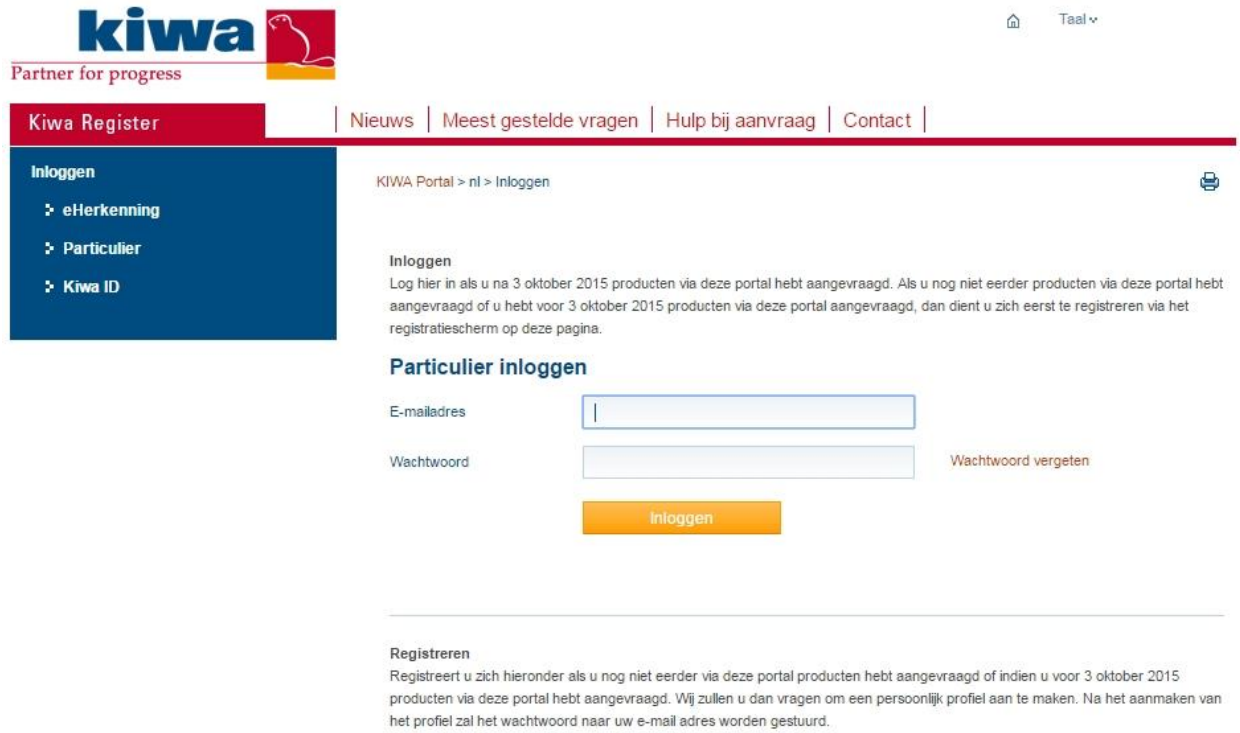

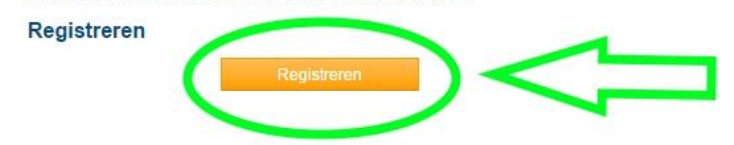

De gegevens in uw profiel moeten overeenkomen met de gegevens uit de gemeentelijke basisadministratie. Vul uw gegevens zorgvuldig in.

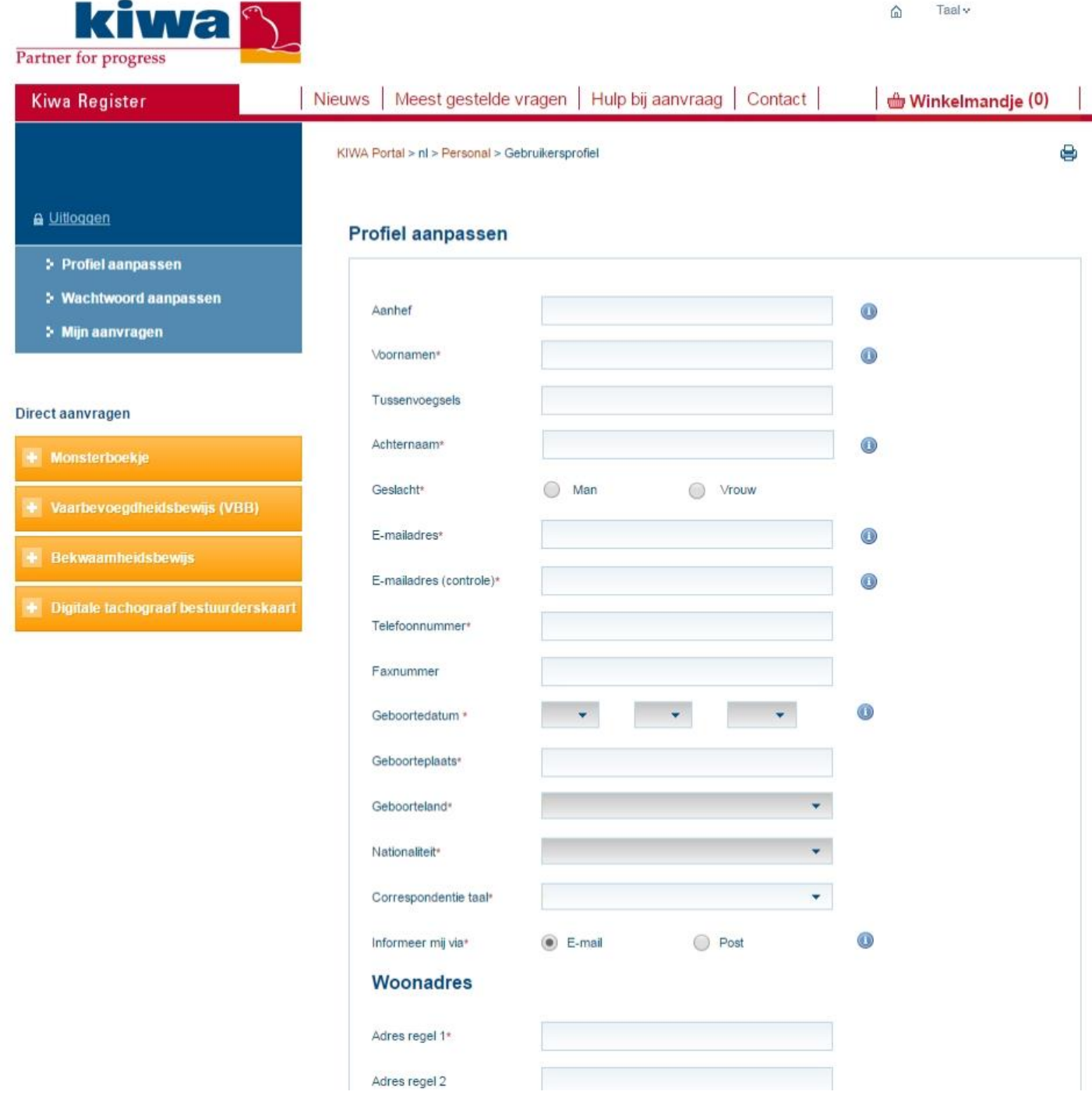

Als u een aanvraag in wilt dienen of als u 'Mijn aanvragen' wilt bekijken, moet u eerst uw account verifiëren.

De gegevens die u invult, worden geverifieerd bij de gemeentelijke basisadministratie. Als de gegevens niet overeenkomen, krijgt u de melding 'Verificatie mislukt. Controleer de door u ingevulde gegevens.'

Mocht u deze melding krijgen, controleer dan het volgende:

- Is uw BSN correct ingevuld?
- Is uw geboortedatum correct ingevuld?
- Is uw huisnummer correct ingevuld, zonder spaties en toevoegingen? (Bijvoorbeeld: als uw huisnummer 10a is, vult u hier alleen 10 in)
- Is uw postcode correct ingevuld, zonder spaties?

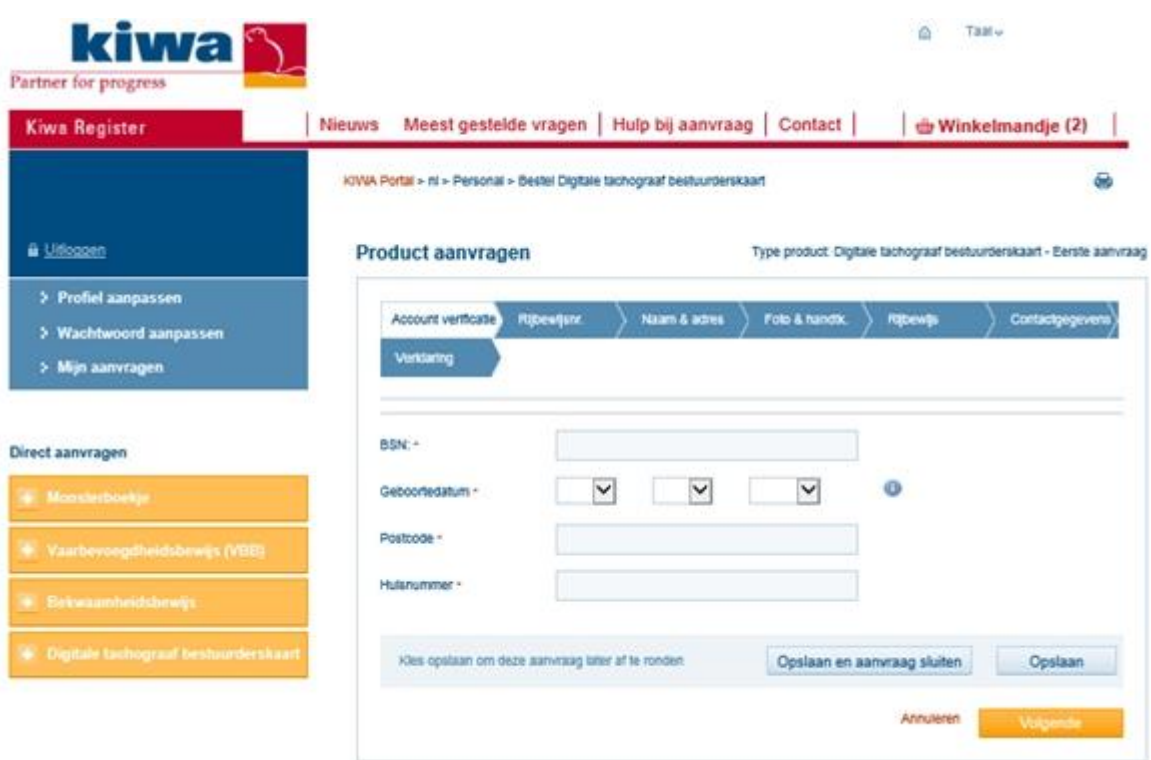